## **PAGO MODELO 030, APERTURA EXPEDIENTE IES CALATALIFA (CENTRO UFEDEMA ENSEÑANZAS DEPORTIVAS)**

- Pago online, con Tarjeta Bancaria (enviar el pdf final)
- Si se aplica descuento familina numerosa, se deberá adjuntar copia de dicho certificado

El enlace es [https://www.comunidad.madrid/servicios/atencion-contribuyente/app-pago-tasas-0,](https://www.comunidad.madrid/servicios/atencion-contribuyente/app-pago-tasas-0) (hay video explicativo)

## INTRODUCIR EN EL BUSCADOR: Apertura de expediente IES CALATALIFA

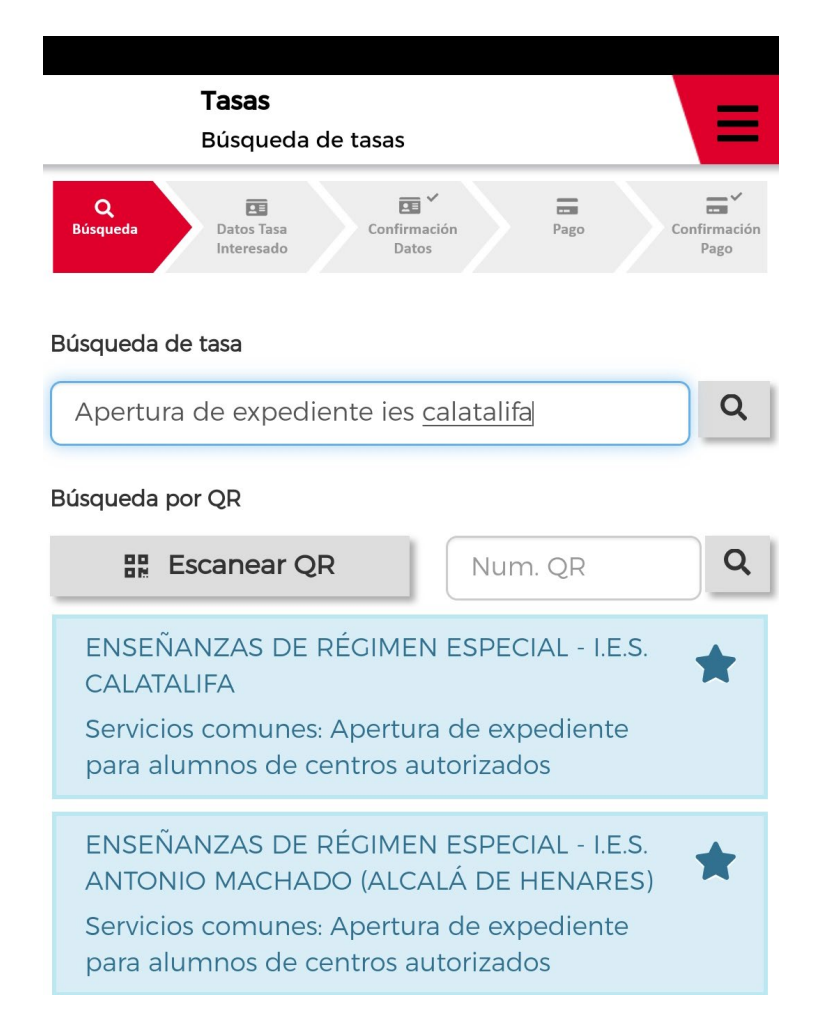

PINCHAR EN DICHO APARTADO, Y SEGUIR LAS INSTRUCCIONES